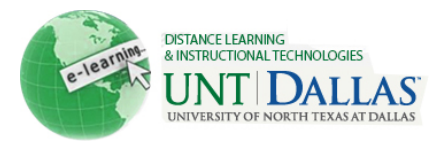

# **Best Practices for Using Adaptive Release**

Adaptive release is a tool that can help you keep students on track. You can use it to customize the release of content, monitor student progress, and view course statistics.

It can play an important role in the retention and success of students in your course. Adaptive Release lets you create a course that is more interactive and tailored to the needs of individual students. With it, you can control when and to whom course content is available.

When working on adaptive release assignments, students can mark content as reviewed, thereby triggering the release of the next part of the assignment. As an instructor, you can add four types of criteria that will control how and when students move through the assigned material:

- Date criteria: Content will be assigned a default release date, on which date it will be available to all students.
- Review Status criteria: Students, who are progressing through course content quickly and marking the content as reviewed, will see content before the default release date.
- Membership criteria: For group projects, the class will be divided into several groups. Different material will be released to each group.
- Grade criteria: Students who receive less than 65% on their Midterm Exam will see additional review materials.

Your criteria can be simple (basic rules) or more complex (advanced rules), depending on your content.

Since some of your course content may be invisible to students until they have fulfilled the criteria you have set, students may become confused if you do not explain the process clearly and set student expectations. To avoid this, try to give students as much information as you can about the criteria you have set and what they should expect when completing your assignments.

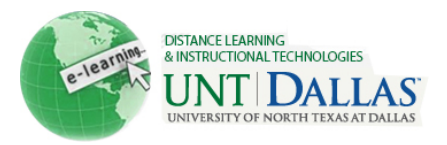

# **Examples of Using Basic Adaptive Release**

Here are a few ideas of when to use Basic Adaptive Release.

## **To release content on a specific date:**

Use a Date rule to keep students focused, and to control when content is released as the term progresses rather than releasing all course content at the beginning of the term.

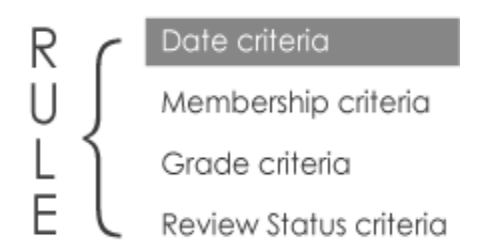

# **To release content on a specific date, but only to students who have received a certain grade:**

Use a Date rule and a Grade rule together. For example, allow students to take review tests an unlimited number of times. However, you do not want the review tests to appear until the end of the unit, and only to students who have achieved 65% or over on the previous test.

## **To ensure that students review certain documents before moving forward:**

Your course is divided into sections, each containing an overview, readings, and a quiz. You want content to be released as the student progresses through content and marks items as reviewed.

- You want the overview to be visible at all times, so you apply no criteria.
- You want the readings to be available after the overview has been reviewed, so you apply a Review Status rule to each of the readings, selecting the overview.
- You want the quiz to be available after the final reading has been reviewed, so you apply a Review Status rule to the quiz, selecting that reading.

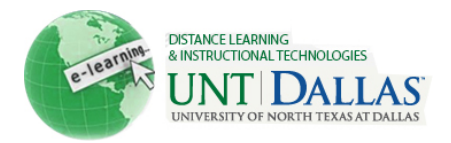

### **Apply Date criteria as the term progresses**

Your course is divided into three sections. You want the sections available on specific dates throughout the term.

- You want the first section to always be visible, so you apply no criteria.
- You want the second section to be available after February 1st, so you apply a Date rule to each item in the section.
- You want the third section to be available after March 1st, so you apply a Date rule to each item in the section.

## **Apply Grade criteria for remedial purposes**

You created additional course material for remedial purposes.

• You want the remedial material to be available to students who receive 65% or less on their Midterm Exams, so you apply a Grade rule to the material based on this test score.

# **Troubleshooting Adaptive Release Assignments**

#### **Problem Solution**

Students who satisfy all Adaptive Release criteria are reporting they cannot see the item. What should I check?

Verify the item is available and there are no date restrictions that conflict with the current release criteria. Check both of these from the Adaptive Release: Advanced page.

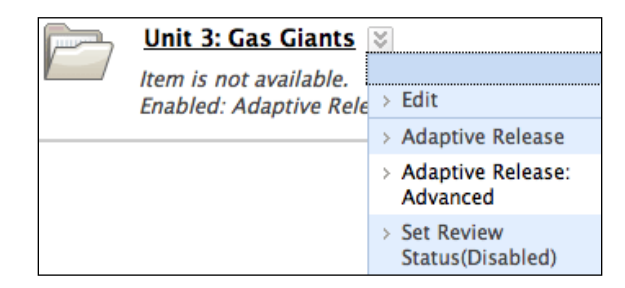

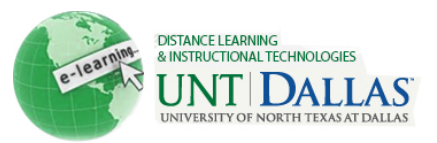

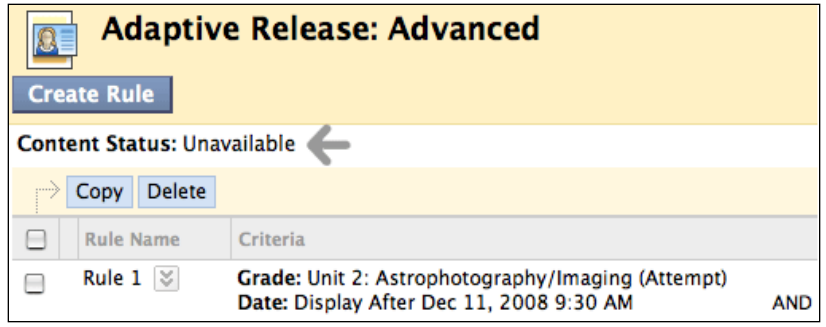

If there is a conflict between availability and the criteria of the rule for releasing the content, change the availability of the content item by selecting Edit from the content item's contextual menu.

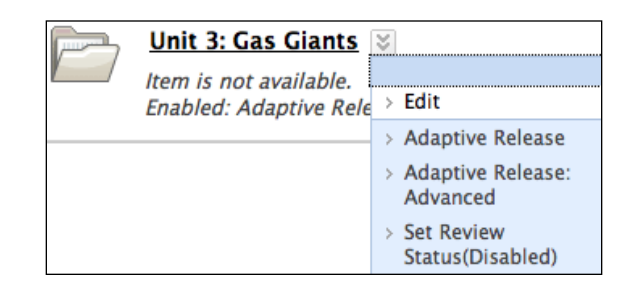